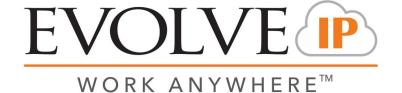

## 4.01 Detailed Business Entity Report (Business Process Report)

Overview: Visibility into all inbound and outbound interactions to a Business Process

## **Recommended Parameters:**

- Interaction Type: Select a specific interaction type (All, Incoming, Outgoing, Callback)
- Interaction Result(s): Select a specific interaction result (All, Abandoned, Handled, Leave Number)
- Demands: Display only the interactions which routed with a selected Demand(s)
- Business Process Name: Display only the interactions routed within a selected Business Process(s)
- Show Interaction Segments: Displays the details for each interaction

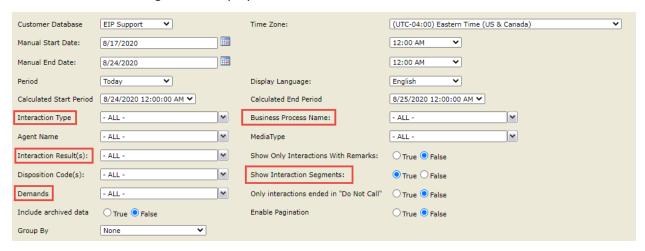

Recommended Export Type: Excel (Details) or CSV (Summary)

## **Key Report Information:**

- Interaction Result Leave Number Will display interactions which opted in for Queue Callback.
   These interactions would originate with an Interaction Type of Incoming and return as Interaction
   Type of Callback.
- Interaction Remarks are displayed within this report. This is useful for tracking after hours or
  overflowed interactions configured with appropriate remarks within Setup. To do so enable the
  Show Only Interactions With Remarks parameter.

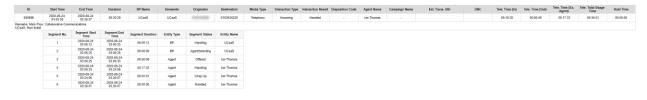

## **Supporting Reports**

- 3.04 Interactions Detail Record Provides CDR level information for all interaction types.
- **4.02 Destination Trace Report -** Interaction trace report to isolate the interaction history of a specified phone number or email.